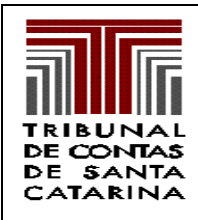

### **TRIBUNAL DE CONTAS DE SANTA CATARINA DIRETORIA DE CONTROLE DOS MUNICÍPIOS - DMU**

Rua Bulcão Viana, 90, Centro – Florianópolis – Santa Catarina Fone: (48) 3221 - 3764 Fax: (48) 3221-3730 Home-page: www.tce.sc.gov.br

# **Nota Técnica referente aos lançamentos no Sistema Compensado para o controle das Disponibilidades por Fontes De Recursos**

Em função das dúvidas levantadas após a reunião com o colegiado de contadores no dia 14/05/2012, faz-se necessário algumas considerações quanto aos lançamentos no sistema compensado com relação ao controle das disponibilidades por fontes de recursos, em complemento às informações constantes nas questões 17 a 20 do Manual de Perguntas e Respostas.

As maiores dúvidas são em relação às retenções ocorridas nos empenhos de folha de pagamento e Notas Fiscais, bem como aos valores registrados no grupo Realizável, que podem ocorrer tanto no Ativo financeiro quanto no Ativo Permanente.

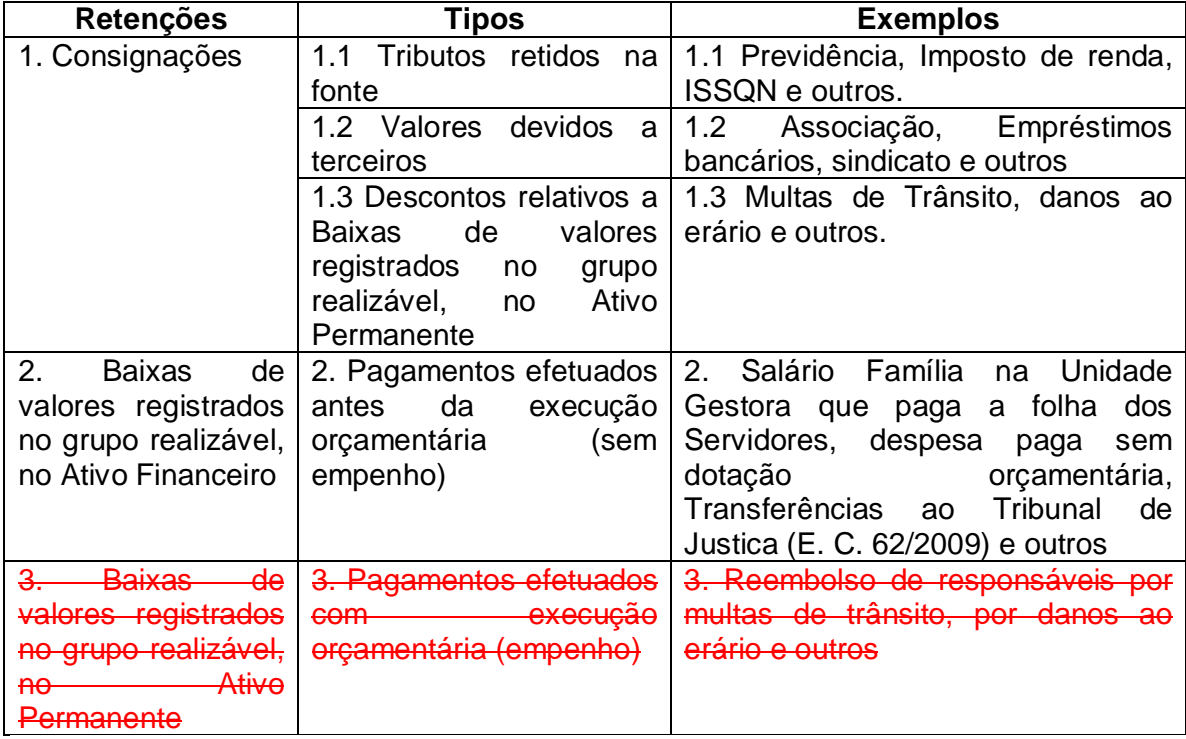

As retenções podem ocorrer nos seguintes casos:

Obs. **Alteração efetuada em 26/06/2012**: Os descontos relativos a baixas de valores registrados no grupo Realizável, no Ativo Permanente, devem ser tratados como consignações, para o correto controle das Destinações por Fontes de Recursos.

Ressalta-se que no grupo Realizável, no Ativo Financeiro, além dos pagamentos efetuados antes da execução orçamentária, também podem estar registrados descontos efetuados na execução da Receita (Arrecadação), como o Salário Família descontado da contribuição patronal, na Unidade Gestora do Regime de Previdência (RPPS ou INSS) e o desconto na cota do FPM transferida ao Município, relativo a obrigação com o INSS, entre outros.

Quanto ao Salário Família, que tem o seu pagamento efetuado na Unidade Gestora que paga a folha dos servidores (ex: Prefeitura) e a execução orçamentária (empenho) na Unidade Gestora do Regime de Previdência (RPPS ou INSS), no momento do pagamento na Prefeitura, **não há necessidade de lançamento** no sistema compensado, uma vez que o lançamento de débito e crédito seria na mesma conta, como segue:

D - 1.9.3.2.9.02.01 – DFR a Utilizar (Realizável) D - 1.9.3.2.9.02.01 – DFR a Utilizar (Disponível)

O lançamento, no sistema compensado, relativo ao Salário Família e a outros benefícios pagos antecipadamente deve ocorrer no momento da **liquidação do empenho**. No empenho da Contribuição Patronal, na Unidade Gestora da folha de pagamento, e no empenho da despesa com salário família e outros benefícios na Unidade Gestora da Previdência, como segue:

## **D - 1.9.3.2.9.02.03 – DFR Utilizada C - 1.9.3.2.9.02.02 – DFR Comprometida**

Nesse caso, a fonte de recursos é utilizada na execução orçamentária (empenho), referente a despesa paga antecipadamente sem execução orçamentária.

Para o desconto referente a multas de trânsito e outras baixas de valores registrados no grupo Realizável, no Ativo permanente, na **liquidação do empenho,** o lançamento é o mesmo:

## **D - 1.9.3.2.9.02.03 – DFR Utilizada C - 1.9.3.2.9.02.02 – DFR Comprometida**

Nesse caso, a fonte de recursos já foi utilizada para pagar despesa de pessoal e o servidor está reembolsando a Unidade Gestora

No caso de retenções relativas a reembolso por multa de trânsito, bem como outras indenizações e restituições, além dos lançamentos na baixa das consignações, são necessários os devidos registros no Sistema de Compensação, pela contabilização da receita:

## **D - 1.9.3.2.9.02.01 – DFR a Utilizar (fonte reembolsada) C - 2.9.3.2.9.01.00 – Controle das DFR (fonte reembolsada)**

Por exemplo, considerando que despesa com pessoal seja com recursos do Fundeb, o servidor é pago com a DFR 18 – Fundeb, e por meio da retenção na Nota de Empenho de Despesas com Pessoal , a Unidade Gestora é reembolsada pelo pagamento da multa com a DFR 00 – Recursos Livres. Nesse caso, o valor retido do

servidor deve ser transferido da conta bancária do Fundeb para a conta bancária de Recursos Livres.

Ainda quanto às consignações, que são registradas no Passivo Financeiro no momento da liquidação dos empenhos, **não há necessidade de lançamento** no sistema compensado, na liquidação, uma vez que o lançamento de débito e crédito seria na mesma conta, como segue:

D - 1.9.3.2.9.02.02 – DFR Comprometida (Consignações)

C - 1.9.3.2.9.02.02 – DFR Comprometida (Pessoal/Fornecedores a Pagar)

Assim, para as consignações, os lançamentos no sistema compensado ocorrem apenas no pagamento:

### **D - 1.9.3.2.9.02.03 – DFR Utilizada C - 1.9.3.2.9.02.02 – DFR Comprometida**

Concluindo, é preciso atentar para os seguintes pontos:

- 1. Para as retenções que não representam consignações (baixas do Realizável, no Ativo Financeiro), o lançamento no sistema compensado, relativo ao controle das disponibilidades por fontes de recursos, é na liquidação dos respectivos empenhos, pois partes destes já estão pagos;
- 2. Para as consignações, o lançamento é no momento do pagamento;
- 3. Os registros referentes aos pagamentos dos empenhos, devem ocorrer pelo valor líquido.
- 4. Todas as retenções em Folha de Pagamento, Notas Fiscais e outros, devem ser lançadas como consignações no sistema financeiro, no momento da liquidação dos empenhos, em todas as Unidades Gestoras. Inclusive o IRRF e o ISSQN retidos na Prefeitura.
- 5. As unidades gestoras devem ter um controle por Conta Corrente das fontes de recursos registradas no grupo Realizável, no Ativo Financeiro e em Consignações, pois no Plano de Contas utilizado até 2012, não há como controlar os saldos no Sistema Compensado.

#### **Exemplos de lançamentos:**

Receita Arrecadada: R\$ 200.000,00 Recebimento de Cauções: 5.000,00

Folha de pagamento – Despesa: R\$100.000,00 Contribuição Patronal: R\$ 22.000,00 Consignações: R\$ 15.000,00 (INSS e IRRF) Salário Família: R\$ 1.000,00

**Lançamentos no Compensado referentes ao Controle das Disponibilidades por Fontes de Recursos:**

1) DFR - ARRECADAÇÃO D - 1.9.3.2.9.02.01 – DFR a Utilizar C - 2.9.3.2.9.00.00 – Controle das DFR – R\$ 200.000,00

2) DFR – EMPENHO DA FOLHA D - 1.9.3.2.9.02.02 – DFR Comprometida C - 1.9.3.2.9.02.01 – DFR a Utilizar - R\$ 100.000,00

3) DFR – PAGAMENTO DO EMPENHO LÍQUIDO DA FOLHA 100.000,00 (empenho) – 15.000,00 (consignações) = R\$ 85.000,00 D - 1.9.3.2.9.02.03 – DFR Utilizada C - 1.9.3.2.9.02.02 – DFR Comprometida – R\$ 85.000,00

4) DFR – EMPENHO CONTRIBUIÇÃO PATRONAL D - 1.9.3.2.9.02.02 – DFR Comprometida C - 1.9.3.2.9.02.01 – DFR a Utilizar - R\$ 22.000,00

5) DFR – SALÁRIO FAMÍLIA NA LIQUIDAÇÃO DO EMPENHO DA CONTRIBUIÇÃO PATRONAL D - 1.9.3.2.9.02.03 – DFR Utilizada C - 1.9.3.2.9.02.02 – DFR Comprometida – R\$ 1.000,00

6) DFR - PAGAMENTO DA CONTRIBUIÇÃO PATRONAL 22.000,00 (empenho) – 1.000,00 (Salário Família) = R\$ 21.000,00 D - 1.9.3.2.9.02.03 – DFR Utilizada C - 1.9.3.2.9.02.02 – DFR Comprometida – R\$ 21.000,00

7) DFR - PAGAMENTO DAS CONSIGNAÇÕES: D - 1.9.3.2.9.02.03 – DFR Utilizada C - 1.9.3.2.9.02.02 – DFR Comprometida – R\$ 15.000,00

8) RECEBIMENTO DE CAUÇÃO D - 1.9.3.2.9.02.01 – DFR a Utilizar C - 2.9.3.2.9.00.00 – Controle das DFR – R\$ 5.000,00

D - 1.9.3.2.9.02.02 – DFR Comprometida C - 1.9.3.2.9.02.01 – DFR a Utilizar – R\$ 5.000,00

9) DEVOLUÇÃO DE CAUÇÃO D - 1.9.3.2.9.02.03 – DFR Utilizada C - 1.9.3.2.9.02.02 – DFR Comprometida – R\$ 5.000,00

10) NO ENCERRAMENTO DO EXERCÍCIO (Saldo da conta DFR Utilizada) D - 2.9.3.2.9.00.00 – Controle das DFR

C - 1.9.3.2.9.02.03 – DFR Utilizada – R\$ 127.000,00

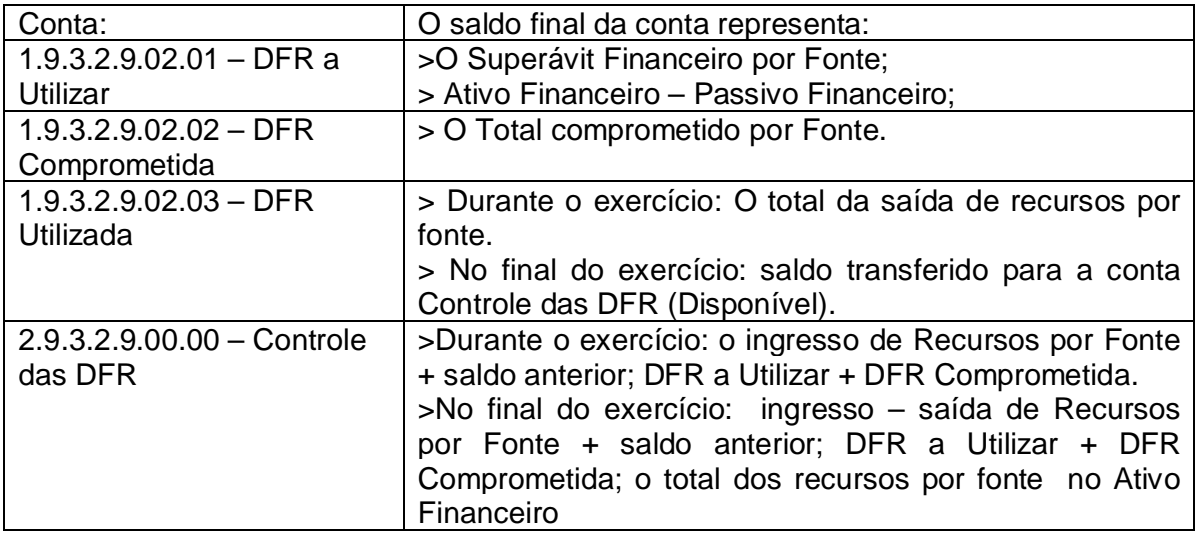

# **AJUSTE DOS SALDOS EM 30/04/2012**

### **Exemplo:**

1) Saldo Bancário da Fonte em 31/12/2011: R\$ 15.000,00;

2) Ingresso de recursos na fonte entre 01/01/2012 e 30/04/2012: R\$ 25.000,00;

3) Saída de recursos na Fonte entre 01/01/2012 e 30/04/2012: R\$ 10.000,00 (valores líquidos dos empenhos, consignações, depósitos e outros);

4) Valor comprometido na fonte em 30/04/2012: R\$ 20.000,00 (valor líquido dos empenhos a pagar, consignações e depósitos a pagar e outros);

### **Saldo que deve constar nas contas em 30/04/2012:**

2.9.3.2.9.00.00 – Controle das DFR = R\$ 40.000,00 (1 + 2) Credor

1.9.3.2.9.02.03 – DFR Utilizada = R\$ 10.000,00 (3) Devedor

1.9.3.2.9.02.02 – DFR Comprometida = R\$ 20.000,00 (4) Devedor

1.9.3.2.9.02.01 – DFR a Utilizar = R\$ 10.000,00 (Controle das DFR - DFR Utilizada - DFR Comprometida)

## **Lançamentos:**

Ajustar o saldo nas contas 2.9.3.2.9.00.00, 1.9.3.2.9.02.03 e 1.9.3.2.9.02.02.

Contrapartida na conta 1.9.3.2.9.02.01.

Se o saldo da conta 1.9.3.2.9.02.01 não fechar, terão que ser estornados todos os lançamentos indevidos antes do ajuste.